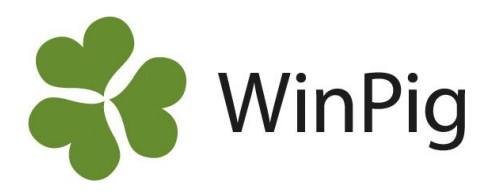

## Fördelning ålder 1a betäckning

I WinPig finns en standardanalys av ålder vid 1: a betäckning under menyvalet Analyser suggor – Effektanalys – PigVision – Gyltor men vi rekommenderar att du istället hämtar layouten här:

<https://www.gardochdjurhalsan.se/winpig/winpig-sugg/analyser/fordelningskurvor/alder-1a-bet/> Efter import hittar du analysen under **Analyser suggor – Effektanalys – Fördelning: Ålder 1a bet**

Välj vilken period du vill se och klicka sedan på Beräkna. Expandera en kolumn genom att klicka på det lilla plustecknet (markerat med rött på bilden nedan), du kan då se vilka suggor som är betäckta vid en viss ålder.

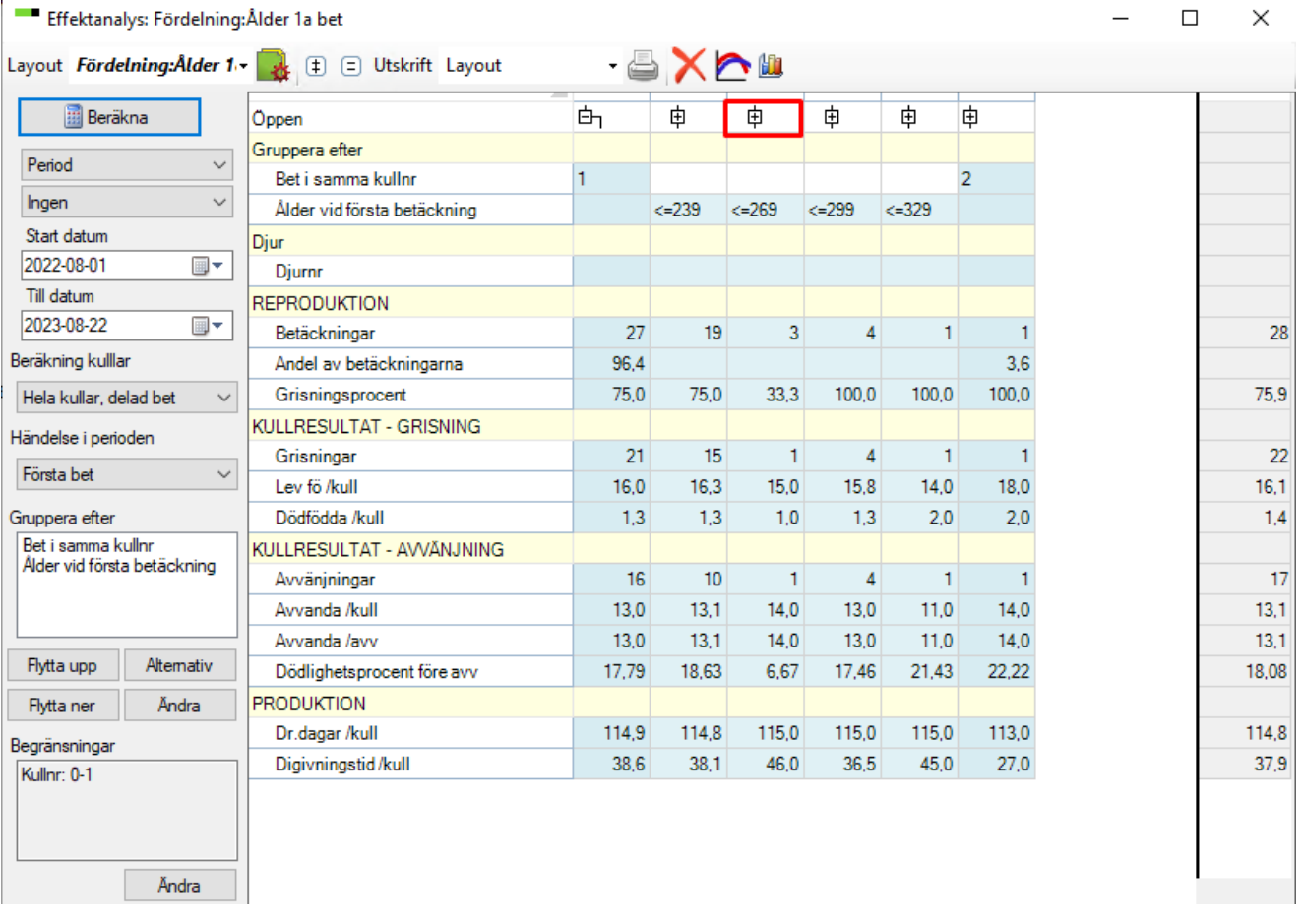

Det är enkelt att ändra grupperingen, kanske vill du ha färre grupper eller andra gränser. Gör så här:

- Markera "Ålder vid första betäckning" i rutan under "Gruppera efter".
- Klicka på Alternativ.
- Ett fönster öppnas med gällande gränser, ändra till den indelning du vill ha.

Observera att om besättningen köper i dräktiga gyltor kommer analysen inte att fungera.

WinPig Support, Gård & Djurhälsan, Kungsängens gård, 753 23 Uppsala, 018-12 66 40 winpig@gardochdjurhalsan.se www.winpig.se

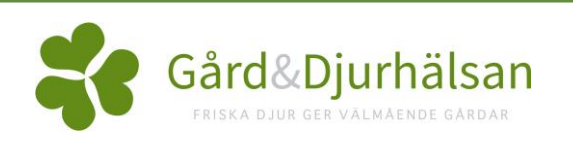